#### Connect the keyboard and mouse 1 3 4 3 Connect the display

Priključite tipkovnicu i miš Conectati tastatura și mouse-ul Povežite tastaturu i miša Priključite tipkovnico in miško

# 4 Connect the power cable and press the power button

Priključite kabel za napajanje i pritisnite gumb za uključivanje/isključivanje Conectați cablul de alimentare și apăsați pe butonul de alimentare Povežite kabl za napajanje i pritisnite dugme za napajanje Priključite napajalni kabel in pritisnite gumb za vklop

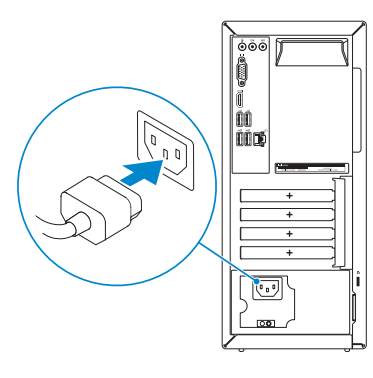

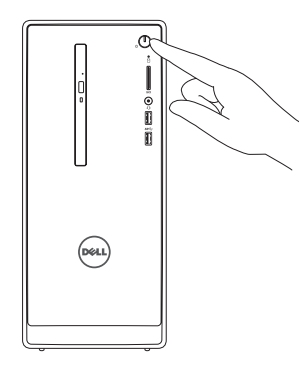

Priključite zaslon Conectați afișajul Povežite displej Priključite zaslon

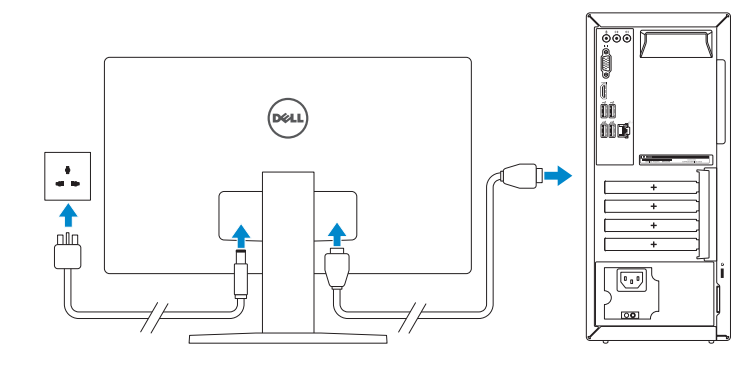

Priključite mrežni kabel — opcionalno

2 Connect the network cable-optional

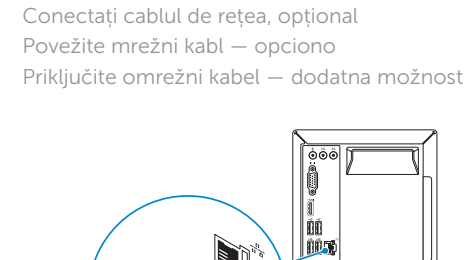

DELL

Priručnik za brzi početak rada 2 Priručnik za brzi start Priročnik za hitri zagon

- NOTE: If you ordered your computer with a discrete graphics card,  $\overline{\phantom{a}}$  connect the display to the discrete graphics card.
- NAPOMENA: Ako ste računalo naručili s diskrete grafičkom karticom, priključite zaslon na diskrete grafičku karticu.
- **NOTĂ:** Dacă ați comandat computerul cu o placă grafică separată, conectaţi afişajul la conectorul de pe placa grafică separată.
- NAPOMENA: Ako ste poručili računar sa diskretnom grafičkom karticom, povežite ekran sa diskretnom grafičkom karticom.
- **OPOMBA:** Če ste kupili računalnik z ločeno grafično kartico, zaslon priklopite v priključek na ločeni grafični kartici.

See the documentation that shipped with the keyboard and mouse.

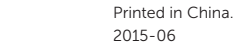

Pogledajte dokumentaciju koja je isporučena s bežičnom tipkovnicom i mišem. Consultați documentația expediată împreună cu tastatura și mouse-ul. Pogledajte dokumentaciju koju ste dobili uz tastaturu i miša. Glejte dokumentacijo, priloženo tipkovnici in miški.

 $\overline{\mathbb{C}}$ 

Vpišite se v račun Microsoft ali ustvarite v pisite se v računi microsoft ali ustvarite<br>lokalni račun

# Quick Start Guide

# Inspiron 3650

# 5 Finish Windows setup

Završite postavljanje Windowsa Finalizați configurarea Windows Završite instalaciju operativnog sistema Windows Dokončajte namestitev sistema Windows

Enable security and updates

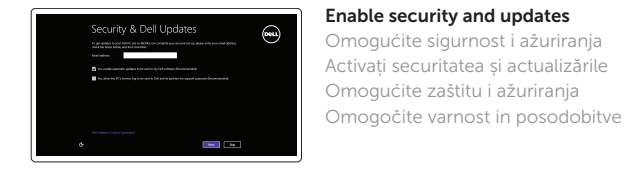

Activați securitatea și actualizările Omogućite zaštitu i ažuriranja

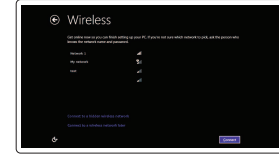

## **NOTE:** If you are connecting to a secured wireless network, enter the password for the wireless network access when prompted.

Connect to your network Spojite se na vašu mrežu

# Conectați-vă la rețea Povežite sa svojom mrežom Povežite računalnik z omrežjem

- NAPOMENA: Ako se povezujete na sigurnu bežičnu mrežu, upišite zaporku za pristup bežičnoj mreži kad se to zatraži.
- NOTĂ: Dacă vă conectaţi la o reţea wireless securizată, introduceţi parola pentru a accesa rețeaua wireless, atunci când vi se solicită.
- NAPOMENA: Ako se povezivanje vrši na zaštićenu bežičnu mrežu, unesite lozinku za pristup bežičnoj mreži kada se to od vas zatraži.
- **OPOMBA:** Če se povezujete v zaščiteno brezžično omrežje, ob pozivu vnesite geslo za dostop do brezžičnega omrežja.

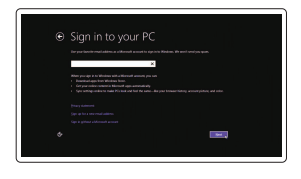

### Sign in to your Microsoft account or create a local account

Prijavite se u Microsoft račun ili izradite lokalni račun

Conectați-vă la contul Microsoft sau creați un cont local

Prijavite se na svoj Microsoft nalog ili kreirajte lokalni nalog

© 2015 Microsoft Corporation.

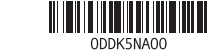

#### Product support and manuals

Podrška i priručnici za proizvod Manuale și asistență pentru produse Podrška i uputstva za proizvod Podpora in navodila za izdelek

#### Dell.com/support Dell.com/support/manuals Dell.com/support/windows8

#### Contact Dell

Kontaktiranje tvrtke Dell | Contactați Dell Kontaktirajte Dell | Stik z družbo Dell

Dell.com/contactdell

# Regulatory and safety

Pravne informacije i sigurnost Reglementări și siguranță Regulatorne i bezbednosne informacije Zakonski predpisi in varnost

Dell.com/regulatory\_compliance

Regulatory model Regulatorni model | Model de reglementare Regulatorni model | Regulatorni model

D19M

Regulatory type Regulatorna vrsta | Tip de reglementare Regulatorni tip | Regulativna vrsta

D19M002

#### Computer model

Model računala | Modelul computerului Model računara | Model računalnika

Inspiron 3650

- 11. Mrežni port 12. Servisna oznaka 13. Slotovi za proširenje
- 14. Port za napajanje

10. USB 2.0 portovi (4)

- 10. USB 2.0 ports (4) 11. Network port
- 12. Service Tag label
- 13. Expansion-card slots
- 14. Power port
- 15. Power-supply diagnostic button
- 16. Power-supply light
- 17. Padlock rings
- 18. Security-cable slot
- 
- 2. Indikator aktivnosti tvrdog pogona 12. Naljepnica servisne oznake
	- 13. Utori za kartice proširenja
	- 14. Ulaz za napajanje
	- 15. Gumb za dijagnostiku
	- električne energije 16. Svietlo za napajanje
	- 17. Obruči za lokot
	-
	- 18. Utor za sigurnosni kabel
	- 10. Porturi USB 2.0 (4)
	- 11. Port de retea
	- 12. Etichetă de service
	- 13. Sloturi pentru plăci de extensie
	- 14. Port de alimentare
	- 15. Buton de diagnosticare pentru sursa de alimentare
	- 16. Indicator luminos pentru sursa de alimentare
	- 17. Inele de blocare
	- 18. Slot pentru cablu de securitate
- 2. Svetlo za aktivnost čvrstog diska
- 3. Čitač medijskih kartica
- 4. Port za slušalice
- 5. USB 3.0 portovi (2)
- 6. Optička disk jedinica (opcija)
- 7. Audio portovi (3)
- 8. VGA port
- 9. HDMI port
- 1. Gumb za vklop/izklop
- 2. Lučka dejavnosti trdega diska
- 3. Bralnik predstavnostnih kartic
- 4. Vrata za slušalke
- 5. Vrata USB 3.0 (2)
- 6. Optični pogon (dodatna možnost)
- 7. Vrata za zvok (3)
- 8. Vrata VGA
- 9. Vrata HDMI
- 15. Dugme za dijagnostiku napajanja
- 16. Svetlo za napajanje
- 17. Prstenovi za katanac
- 18. Slot za zaštitni kabl
- 10. Vrata USB 2.0 (4)
- 11. Omrežna vrata
- 12. Servisna oznaka
- 13. Reži za razširitveni kartici
- 14. Priključek za napajanje
- 15. Diagnostični gumb za napajanje
- 16. Lučka napajanja
- 17. Obročki kliučavnice
- 18. Reža za varnostni kabel
- 1. Power button
- 2. Hard-drive activity light
- 3. Media-card reader
- 4. Headset port
- 5. USB 3.0 ports (2)
- 6. Optical drive (optional)
- 7. Audio ports (3)
- 8. VGA port
- 9. HDMI port
- 1. Gumb za uključivanje/isključivanje 11. Ulaz za priključak mreže
- 
- 3. Čitač medijske kartice
- 4. Ulaz za slušalice
- 5. USB 3.0 ulazi (2)
- 6. Optički pogon (opcionalno)
- 7. Audio ulazi (3)
- 8. VGA ulaz
- 9. HDMI ulaz
- 10. USB 2.0 ulazi (4)
- 1. Buton de alimentare
- 2. Indicator luminos de activitate a hard diskului
- 3. Cititor de cartele de stocare
- 4. Port pentru cască
- 5. Porturi USB 3.0 (2)
- 6. Unitate optică (opțional)
- 7. Porturi audio (3)
- 8. Port VGA
- 9. Port HDMI
- $\sqrt{2}$ and Recovery
	- Izrada sigurnosna kopija, obnova, popravak ili vraćanje računala Realizați backup, recuperați, reparați sau
	- restaurați computerul
	- Napravite rezervnu kopiju računara, oporavite, popravite ili vratite računar u prethodno stanje Varnostno kopirajte, obnovite, popravite ali ponastavite računalnik

## SupportAssist Check and update your computer

Provjerite i ažurirajte računalo Verificați și actualizați computerul Proverite i ažurirajte računar Preverite in posodobite svoj računalnik

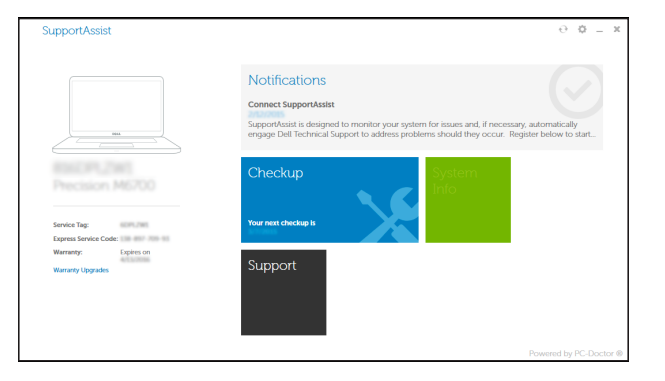

# Features Značajke | Caracteristici | Funkcije | Funkcije | Funkcije | Standard | Funkcije | Standard | Funkcije | Standard | Funkcije | Standard | Funkcije | Standard | Tugme za napajanje | Standard | I. Dugme za napajanje | Standa

#### Register your computer

Registrirajte svoje računalo | Înregistrați-vă computerul Registrujte svoj računar | Registrirajte svoj računalnik

## Dell Backup Backup, recover, repair, or restore your computer

# Dell Help & Support

Dell pomoć i podrška | Ajutor şi asistenţă Dell Dell pomoć i podrška | Pomoč in podpora Dell

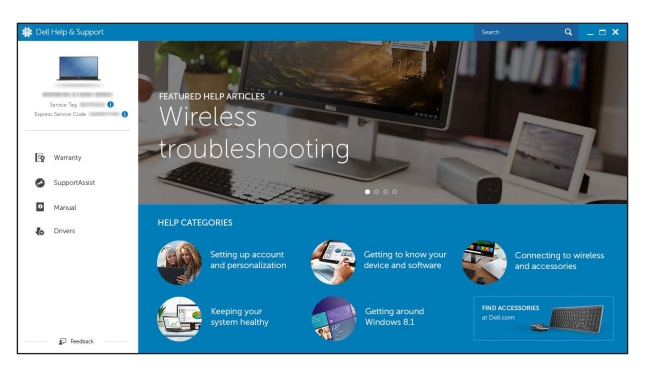

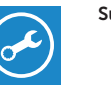

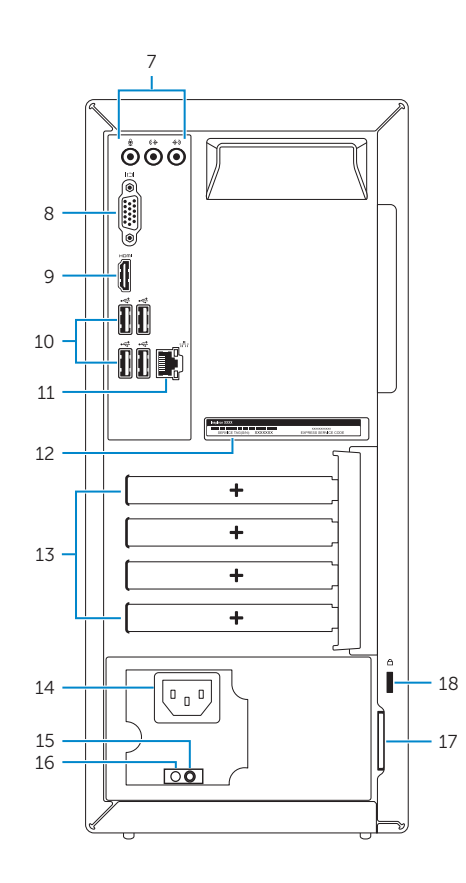

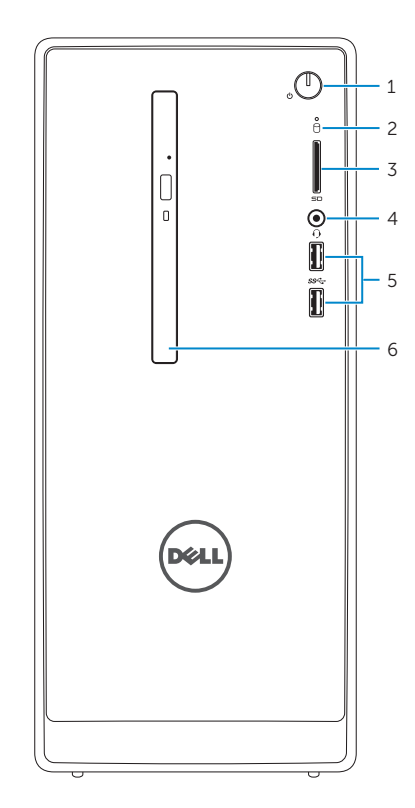

# Locate Dell apps

Locirajte Dell aplikacije | Localizați aplicațiile Dell Pronađite Dell aplikacije | Poiščite programe Dell

# E

 $\mathcal{R}$